## **Quick Guide SIMS Parent app**

- 1. We will send you an activation email to your chosen email account. Simply click on the link from your tablet, PC or smartphone to activate your account. (Email will be from noreply@sims.co.uk - please check your SPAM or Junk folder if you cannot find it).
- 2. You can then login using your normal **Facebook, Twitter**, **Google** or **Microsoft** username and password. You will be asked a date of birth for one of your children at the school. You have now registered for SIMS Student. **You will then be sent to a link for SIM Parent.**
- 3. On your smartphone or tablet, download the app from the Google Play or Apple App store.
- 4. Once you have registered (steps 1 and 2). You can also access SIMS Parent from a PC or Windows phone, [www.sims-parent.co.uk](http://www.sims-parent.co.uk/)

*Note: we have experienced early problems with the on-line version of SIMS Student. If parents have similar difficulties, please try the app version.* 

An email will be sent to you by school, inviting you to become a SIMS Student user. You will receive a registration email from **noreply@sims.co.uk** containing a unique invitation code. You will need this code to set up your SIMS Online Services account (you will not need to write this down).

If you have not yet received a registration email, please check your SPAM or JUNK folder.

Open the email and click the link as instructed. A new Internet browser window will open and you will be asked to **Sign in**.

Select an existing account of your choice with which you would like to register

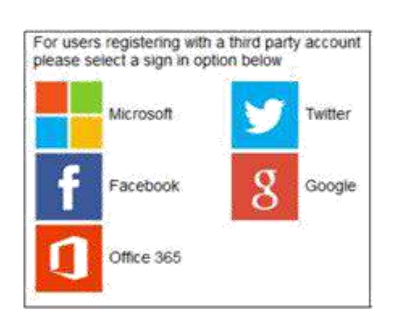

Having entered the username and password for the chosen account, you will see the SIMS Registration Form – this should autocomplete, with your name, chosen sign in account and Invitation Code. Select REGISTER.

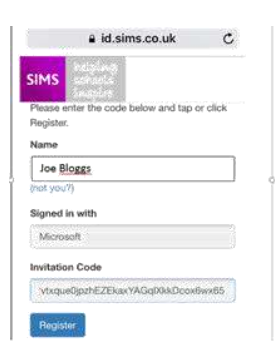

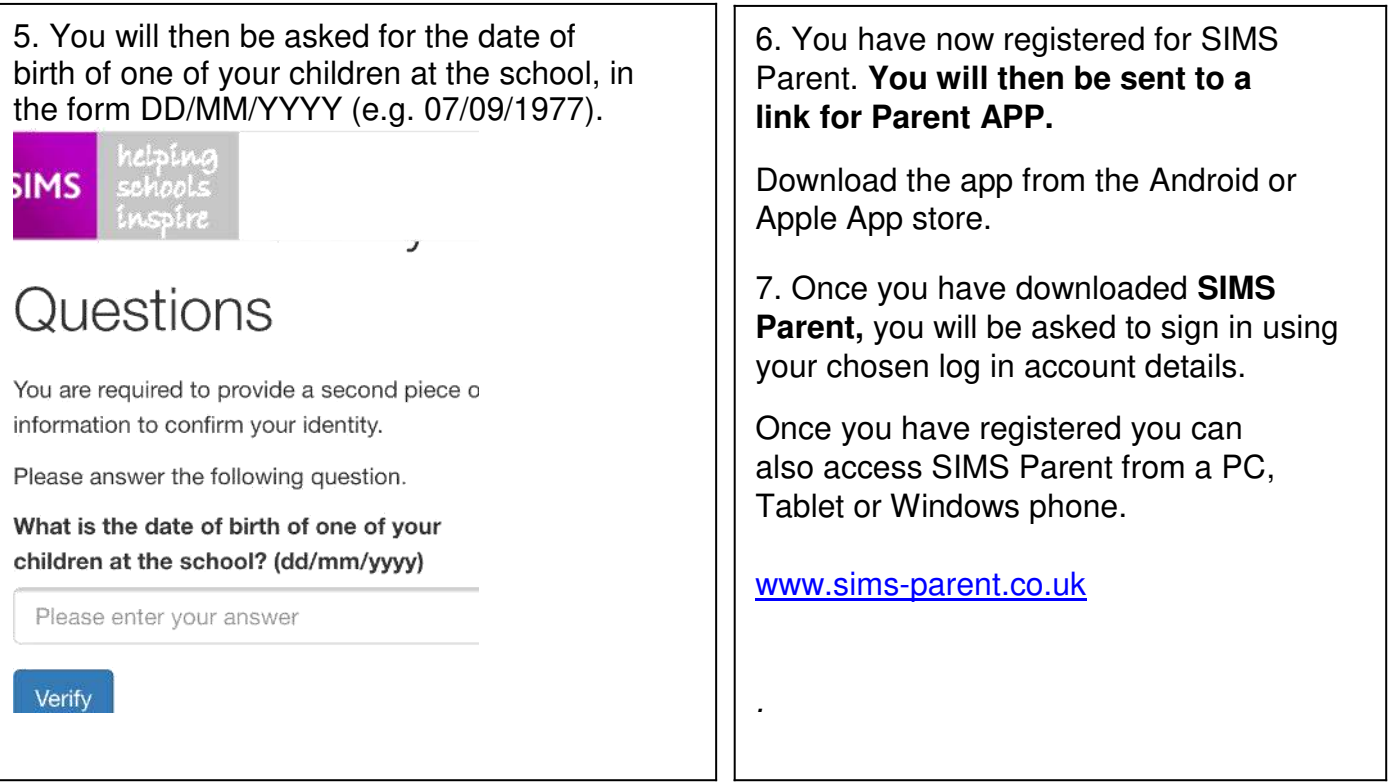

Once you have the **SIMS Parent APP** you will have access to;

School term, inset dates and contact details available at the click of a button Important information such as attendance, behaviour, achievement and Access your child's school report

Receive notifications to remind you about important information such as key dates for your diary

Access to update your contact details, so we always have the most up-to-date information in case of emergency

If you have more than one child at school, you will have access to information for all your children, from the same app.

**We would appreciate it if once you have the app you could check the data collection session and make sure all your data is up to date.** 

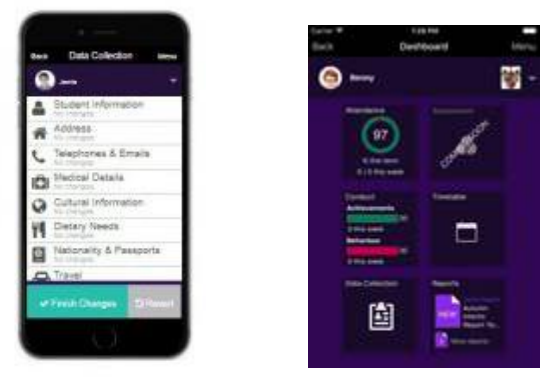

If you don't receive a welcome email it may be the email address we have on record is not up to date. Please send any updates or Parent app issue requests to info@salehighschool.org